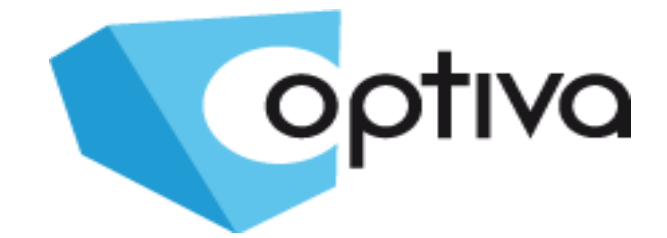

# **Skrócona instrukcja instalacji i obsługi kamer stacjonarnych wysokiej rozdzielczości HD-TVI**

# **VOHDT 986 VOHDT 186**

**Dystrybutorem urządzeń Optiva jest: Volta Sp. z o.o.** ul. Jutrzenki 94, 02-230 Warszawa www.volta.com.pl **Copyright © 2016 Volta. All rights reserved.**

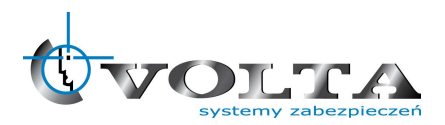

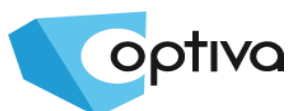

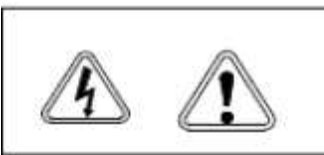

**UWAGAIII** PAMIETAJ O OCHRONIE **PRZECIWPRZEPIECIOWEJ** 

Kamery, jako elementy systemu CCTV w znacznym stopniu narażone na uszkodzenia spowodowane wyładowaniami atmosferycznymi lub/i innego typu przepieciami, powinny być zabezpieczone dodatkowymi elementami ochrony przepięciowej. W kwestii doboru ww. urządzeń zapraszamy do konsultacji z Działem Technicznym: cctv@volta.com.pl

## **Kamera, która została uszkodzona w wyniku przepięcia (wyładowanie atmosferyczne lub inne)**

**w instalacji wizyjnej lub zasilającej nie podlega gwarancji.**

Funkcje kamery w zależności od wersji oprogramowania, mogą się różnić od tych podanych w podstawowej instrukcji.

Każde urządzenie i instalacja powinna być wykonane przez certyfikowanego i uprawnionego instalatora.

## **Prawidłowa utylizacja produktu.**

Oznaczenie przekreślonego kosza naniesione na produkcie lub jego opakowaniu wskazuje, że tego urządzenia nie można wyrzucać razem z innymi odpadami pochodzącymi z gospodarstwa domowego. Aby uniknąć ewentualnego zagrożenia dla środowiska naturalnego lub zdrowia spowodowanego niekontrolowanym składowaniem odpadów, należy przekazać ten produkt do recyklingu. W celu uzyskania dodatkowych informacji dotyczących recyklingu niniejszego produktu należy skontaktować się z władzami gminy, dostawcą usług utylizacji odpadów lub sklepem, gdzie zakupiono urządzenie.

Informacja dla użytkowników dotycząca ograniczenia użycia substancji niebezpiecznych w sprzęcie elektrycznym elektronicznym. Informujemy, że nasze urządzenia , zostały zaprojektowane i wyprodukowane zgodnie z wymaganiami dyrektywy Dyrektywa RoHS 2011/95/EU, dotyczącej użycia substancji niebezpiecznych w sprzęcie elektrycznym i elektronicznym.

**Producent zastrzega sobie możliwość zmiany parametrów technicznych bez wcześniejszego powiadomienia**

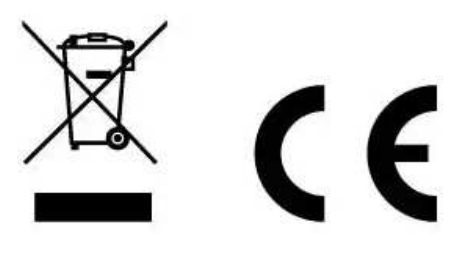

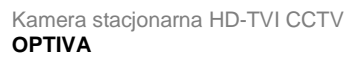

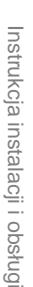

## **SPIS TREŚCI**

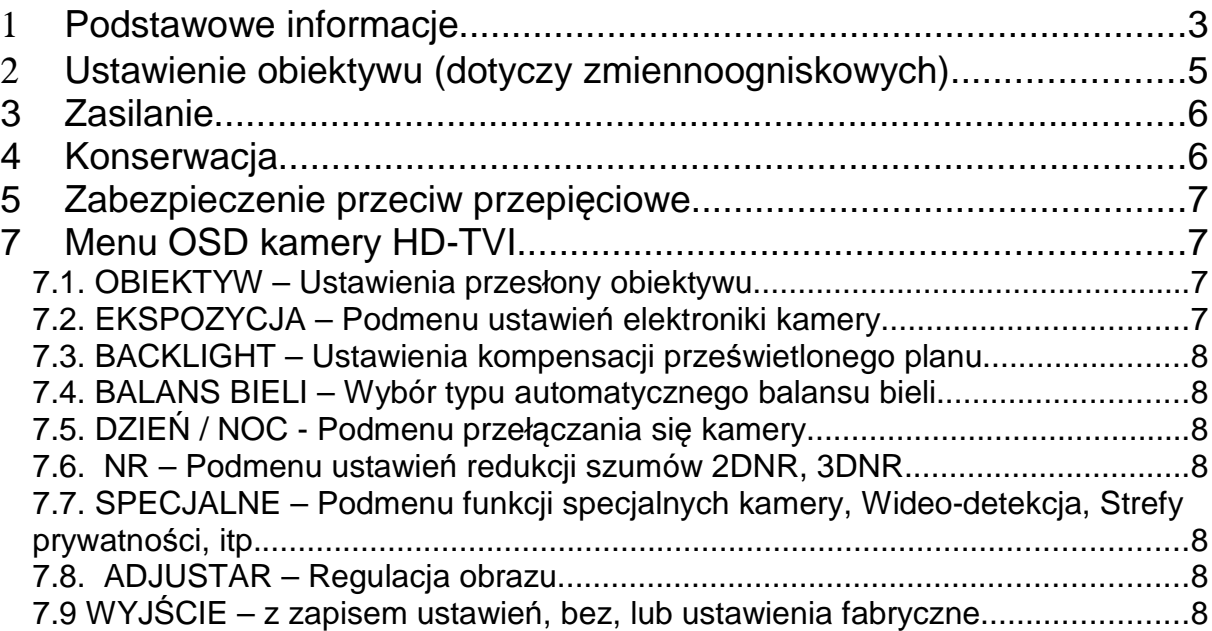

## 1 **Podstawowe informacje**

• **Przeczytaj tą instrukcję**

Przeczytaj całą instrukcję instalacji i użytkowania przed instalacją.

• **Zachowaj tą instrukcję**

Zachowaj tą instrukcję – możesz potrzebować do niej zajrzeć w przyszłości.

• **Urządzenia współpracujące i akcesoria**

Używaj wyłącznie urządzeń zalecanych przez producenta lub dystrybutora. Urządzenia niezalecane mogą spowodować nieprzewidziane zachowanie sprzętu, jego uszkodzenie i utratę gwarancji.

• **Instalacja urządzenia**

Urządzenie należy montować na stabilnej podstawie. Konieczne jest upewnienie się, że miejsce, w którym kamera ma być zamontowana (elewacja, słup, sufit) jest zdolne do utrzymania dodatkowego ciężaru kamery. Używaj uchwytów załączonych do kamery lub zalecanych przez producenta lub dystrybutora. Podczas instalacji kieruj się wskazówkami zawartymi w tej instrukcji.

- 1) Przygotuj otwory montażowe na kołki, zgodnie z ich rozstawem (wykorzystaj opcjonalnie dostępny szablon) upewniając się, że uchwyt po zamocowaniu będzie pozwalał na przewidziane ustawienia kamery
- 2) Doprowadź i przygotuj pozostałe elementy instalacji i okablowania, tak aby zapewnić dobre spasowanie stosowanych elementów systemu.

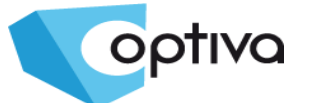

- 3) Przymocuj uchwyt kamerowy do powierzchni, tak aby w zależności od zagrożenia osłaniał on instalację przed działaniem warunków atmosferycznych
- 4) Umieść i zablokuj kamerę w/na uchwycie pewnie i stabilnie, by uniknąć jej uszkodzenia.

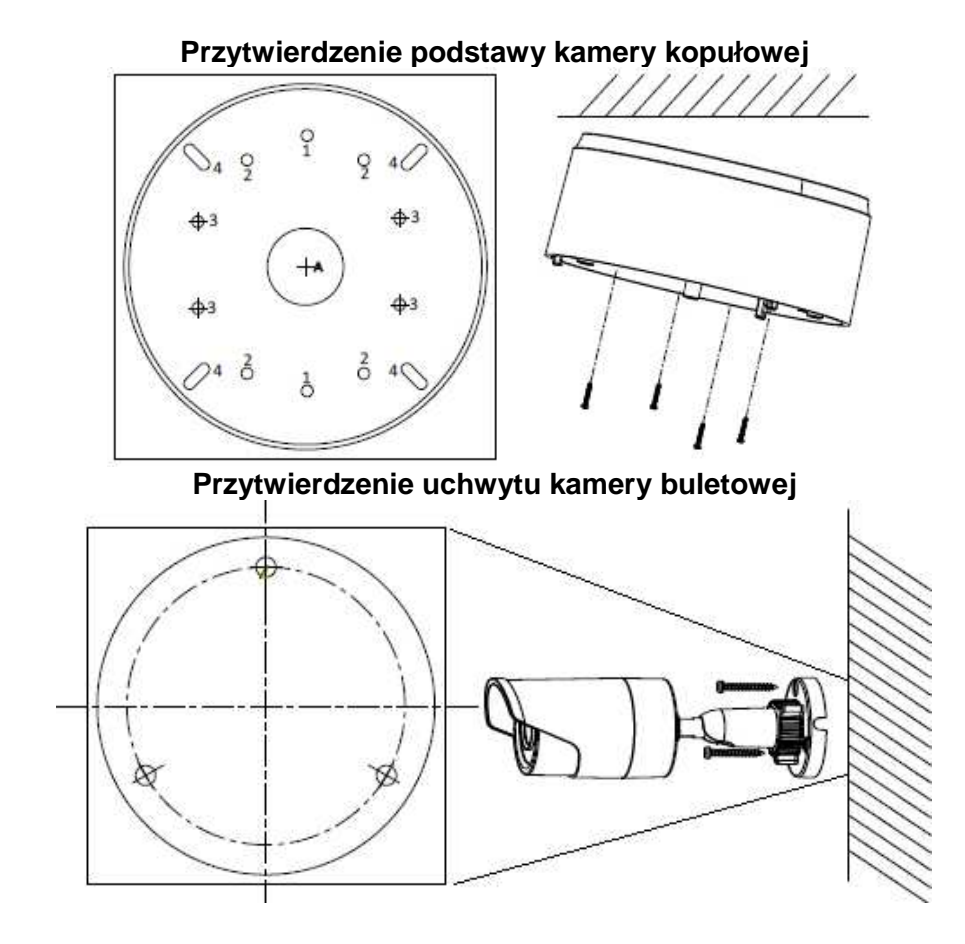

#### • **Kierunek patrzenia**

Nigdy nie wolno ustawiać kamery prosto w kierunku słońca, lub innych mocno odbijających/emitujących światło obiektów. Obraz traci wtedy na jakości a funkcje cyfrowej korekty obrazu mogą działać nieefektywnie.

• **Obiektyw**

Ostrość obrazu należy ustawić przy średnim poziomie naświetlenia sceny, tak aby zmieniające się oświetlenie było możliwie najbliżej poziomu, dla jakiego ostrość była regulowana.

#### • **Standard sygnału wideo – HD-TVI**

Kamery pracujące w tym standardzie są dedykowane do pracy z urządzeniami kompatybilnymi, mającymi w specyfikacji zgodność z takim właśnie formatem obrazu przesyłanego. Podłączenie kamery do urządzenia innego niż dedykowane może skutkować niefunkcjonalności, a w skrajnych przypadkach i uszkodzeniem sprzętu.

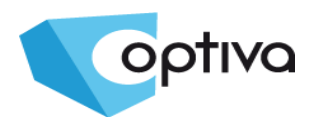

Kamera stacjonarna HD-TVI CCTV **OPTIVA**

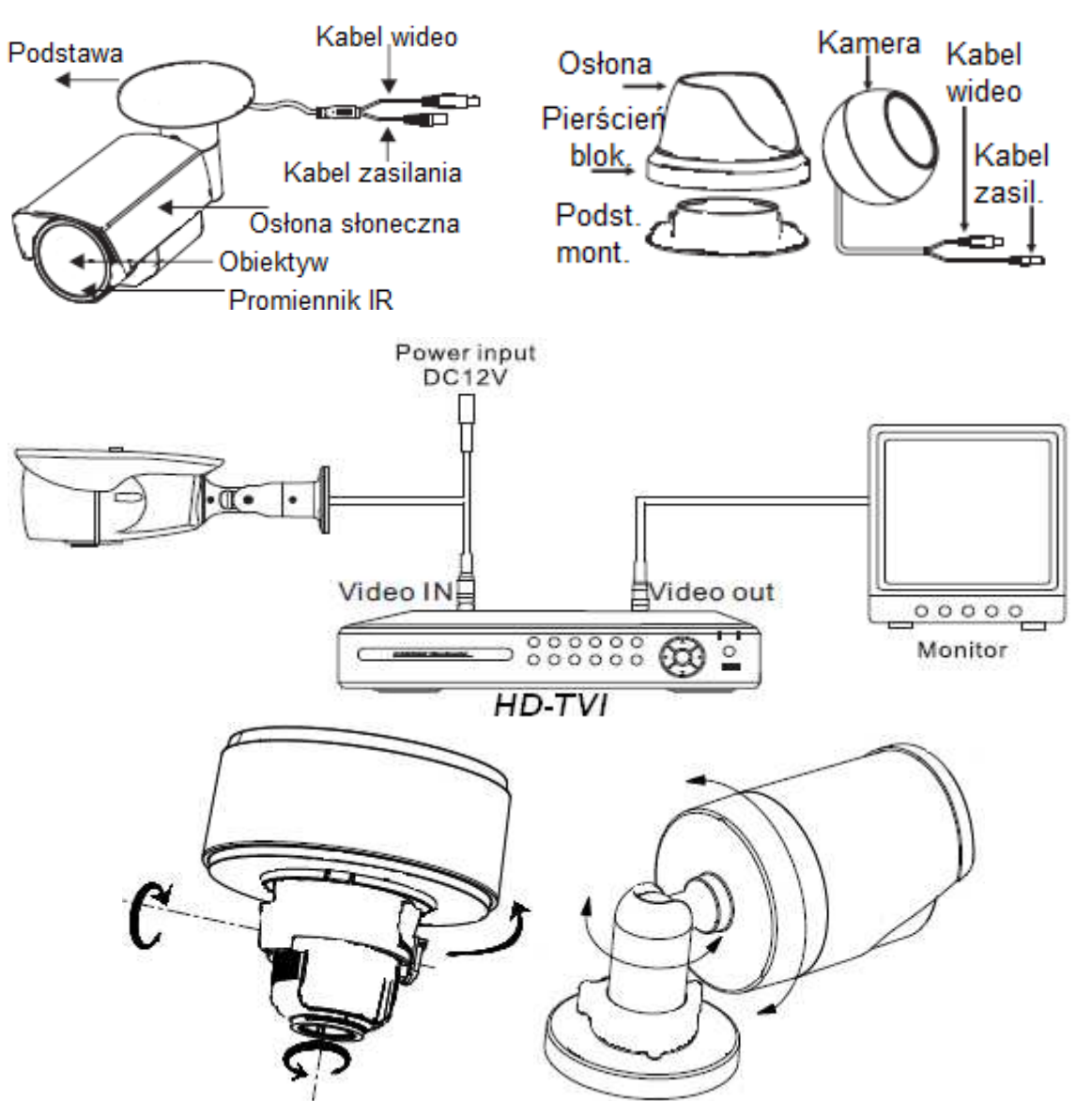

**Opis podstawowych elementów kamery typu bulet i kopuła**

## 2 **Ustawienie obiektywu (dotyczy zmiennoogniskowych)**

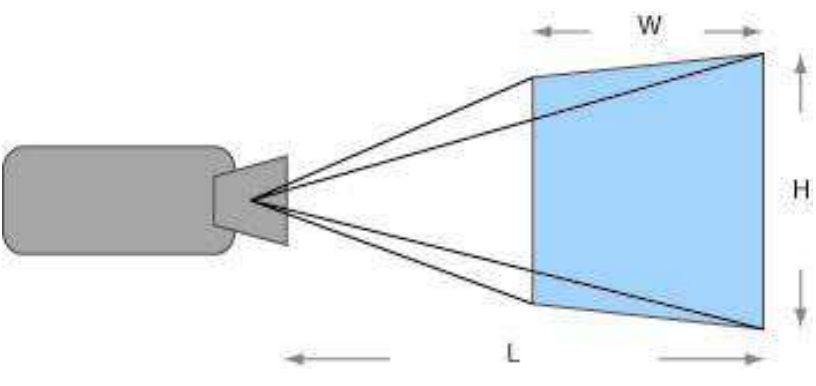

Zamontowany czy fabrycznie, czy przez instalatora obiektyw, należy ustawić zgodnie z potrzebami monitoringu i możliwościami samego obiektywu.

Ustaw ostrość i ogniskową tak, aby

uzyskać odpowiedni dla potrzeb obraz.

**Dotyczy modelów ze zmienną ogniskową**

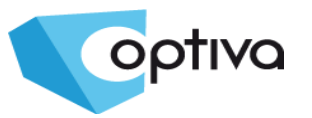

## **3 Zasilanie**

Pamiętaj aby zasilanie zapewnione na obiekcie było właściwe dla modelu kamery (**12V DC**), która będzie wykonywała pracę. W zależności od odległości, miejsca instalacji i zapotrzebowania urządzenia na prąd, należy zapewnić odpowiednio wydajny zasilacz.

**UWAGA – Zasilenie kamery ze źródła niewłaściwego, może spowodować jej niewłaściwą pracę, bądź też doprowadzić do jej trwałego uszkodzenia, niepodlegającego naprawie gwarancyjnej. Zwróć szczególną uwagę na właściwe podłączenie przewodów, zgodnie z polaryzacją określoną w zasilaczu i podłączanej do niego kamery, aby + był podłączony z + a – z minusem. Instalacja i podłączenie powinno być wykonane przez wykwalifikowany personel.**

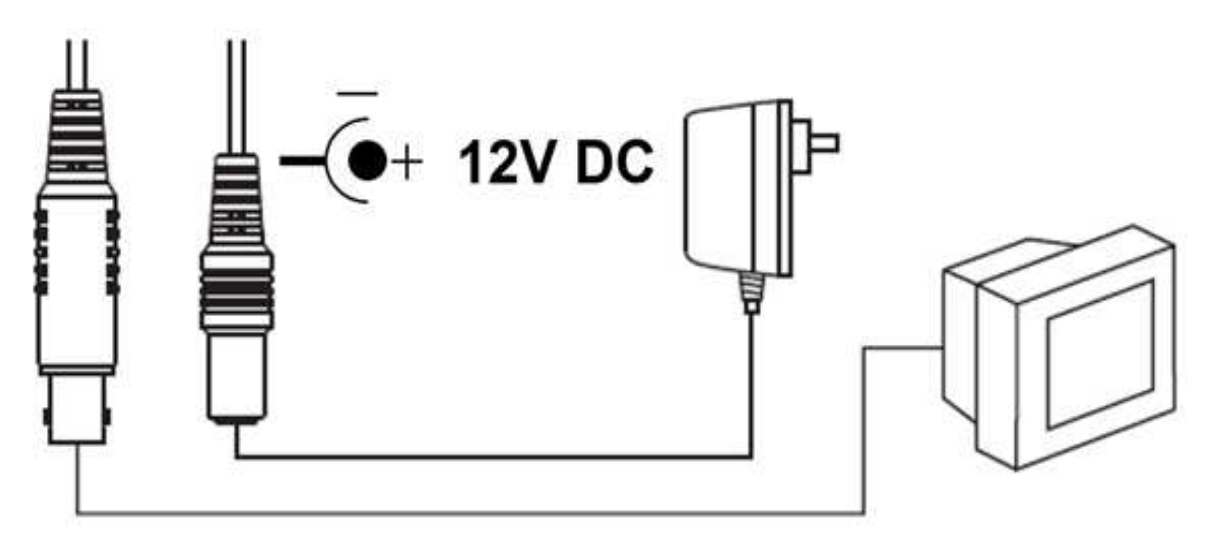

## **4 Konserwacja**

Pamiętaj o regularnej (kwartalnej) konserwacji urządzenia, w celu podtrzymania jego sprawności i efektywności działania.

W przypadku kamer zewnętrznych, należy pamiętać o dodatkowym i szczególnym sprawdzeniu szczelności obudowy

Czystość szybki osłaniającej obiektyw i promiennik IR, wpływa bezpośrednio na wydajność oświetlenia kamery, jak też i na jakość obrazu oświetlanego promiennikiem. Porysowana lub zabrudzona szybka będzie degradowała obraz pozyskany przez kamerę.

**UWAGA – Należy uważać na środki czyszczące stosowane do konserwacji urządzeń. Szczególnie należy unikać środków żrących, na bazie alkoholu, czy innych silnych substancji czyszczących, mogących wpłynąć na strukturę uszczelek i powierzchnię obudowy lub szyby osłaniającej obiektyw (co może wpłynąć na jej zmatowienie)**

**UWAGA – Zaleca się używać lekko ciepłej wody z domieszką małej ilości mydła, rozprowadzanej i nanoszonej na powierzchnie czyszczoną delikatną ściereczką z mikrofibrą w celu**

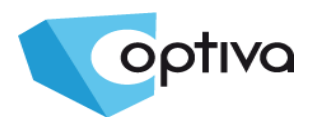

**5 Zabezpieczenie przeciw przepięciowe**

Należy pamiętać o ochronie przeciwprzepięciowej w systemie, nie tylko w torze wizyjnym, ale i również na linii zasilającej, którędy możliwe jest przejście niszczącego prądu z zewnątrz do urządzenia. Stosowanie zabezpieczeń przeciwprzepięciowych zmniejsza ryzyko uszkodzenia urządzenia na skutek skoków napięcia lub pojawiających się w środowisku silnych pól magnetycznych, mogących wygenerować na instalacji kablowej (zasilanie, wizja, telemetria) napięcie destruktywne dla sprzętu. **UWAGA – Kamera uszkodzona w wyniku przepięcia nie podlega naprawie gwarancyjnej, a** 

**stosowanie środków zapobiegawczych minimalizuje takie ryzyko. Jest również ważna, w przypadku oceny instalacji do wyliczenia stawki ubezpieczeniowej, czy wręcz odzyskania należności z ubezpieczenia, jeżeli system był ubezpieczony.**

## **7 Menu OSD kamery HD-TVI**

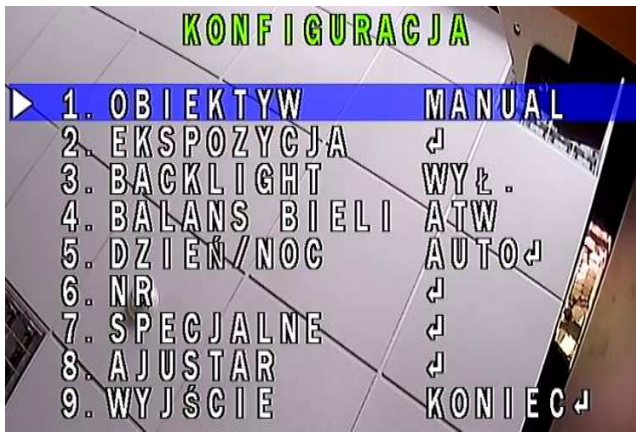

By wywołać MENU OSD, należy wcisnąć przycisk manipulatora na kablu kamery. Ruch manipulatora

w górę i w dół przemieszcza pole podświetlenia wyboru. Wciśnięcie przycisku manipulatora pozwala na wybór zaznaczonej opcji lub wejście do podmenu.

**1. OBIEKTYW** – Sterowanie przesłoną obiektywu **2. EKSPOZYCJA** – Podmenu ustawień elektroniki kamery, tj. AGC, DWDR, Defog, Czułość

**3. BACKLIGHT** – Kompensacja prześwietlonego tła, BLC, HLC

**4. BALANS BIELI** – Wybór metody doboru

balansu bieli

- **5. DZIEŃ/NOC** Podmenu przełączania się kamery, tj. AUTO, COLOR, B/W, EXT
- **6. NR** Podmenu ustawień redukcji szumów 2DNR, 3DNR
- **7. SPECJALNE** Podmenu funkcji specjalnych kamery, Wideo-detekcja, Strefy prywatności, itp.
- **8. ADJUSTAR** Regulacja obrazu
- **9. WYJŚCIE** Zamykanie danego menu

## **7.1. OBIEKTYW – Ustawienia przesłony obiektywu**

LENS MODE  $DC$ OUTDOOR + **MODA** 9. **THE REAL PROPERTY** SPEED  $2<sub>1</sub>$ IRIS  $3.$ 'ROWR6T  $P$  (0)  $W$   $d$ 

Opcja **MANUAL** – dla obiektywów z ręczną lub stała przesłoną.

Po zmianie na **DC**, dostępne jest podmenu.

- **1. MODA** Schematy ustawień
- **2. IRIS SPEED** Szybkość reakcji
- **3. POWRÓT** Wyjście

## **7.2. EKSPOZYCJA – Podmenu ustawień elektroniki kamery**

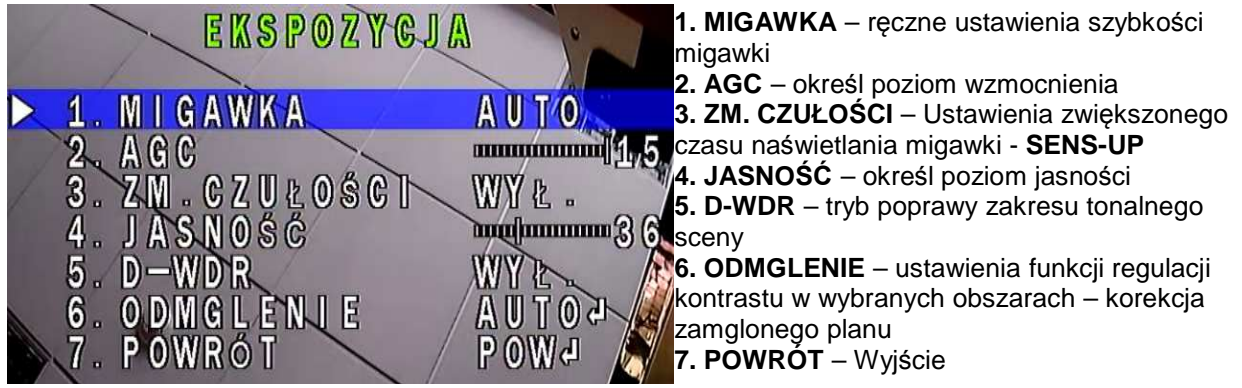

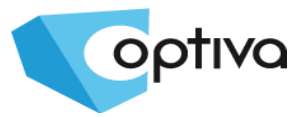

3. POWRÓT

## **7.3. BACKLIGHT – Ustawienia kompensacji prześwietlonego planu**

**BLC** – Kompensacja prześwietlonego tła, pozwala na wyeksponowanie zaciemnionego planu, za którym jest zbyt jasne tło, **HLC** – Zaczernianie prześwietlonych/jaskrawych obszarów, we wskazanych obszarach

#### **7.4. BALANS BIELI – Wybór typu automatycznego balansu bieli**

 $p_{0}$   $p_{1}$   $p_{2}$   $q_{3}$   $q_{4}$ 

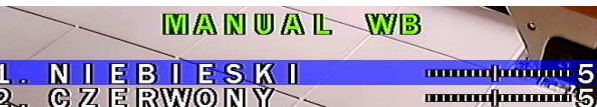

**ATW –** Automatyczny balans bieli Po zmianie na **MANUAL**, dostępne jest podmenu i ręcznie ustawiany balans bieli.

## **7.5. DZIEŃ / NOC - Podmenu przełączania się kamery**

P OWG

5

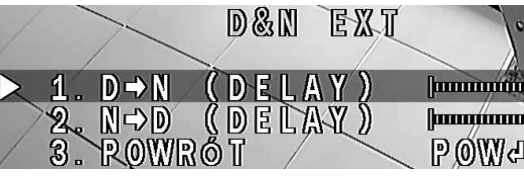

**AUTO –** Automatyczne przełączanie pomiędzy trybem dziennym i nocnym, **COLOR** – Tylko tryb dzienny, **B/W** – Tylko tryb nocny, Po zmianie na **EXT**, dostępne jest podmenu i ręcznie ustawiany opóźnienie przełączania: **1. D->N** – W tryb nocny do **B/W**

**2. N->D** – W tryb dzienny do **Color**

## **7.6. NR – Podmenu ustawień redukcji szumów 2DNR, 3DNR**

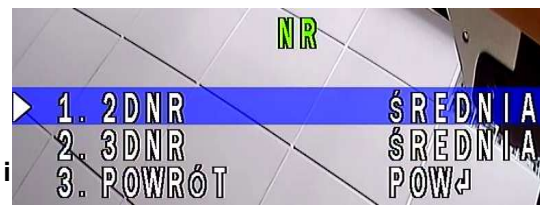

**1. 2DNR** – Poziom redukcji szumów typu 2DNR **2. 3DNR** – Poziom redukcji szumów typu 3DNR **3. POWRÓT** – Wyjście

**UWAGA – Redukcja wpływa na zanik szumów i wydajność dysku twardego, jednak wpływa na ostrość i czytelność szczegółów w obrazie**

#### **7.7. SPECJALNE – Podmenu funkcji specjalnych kamery, Wideodetekcja, Strefy prywatności, itp.**

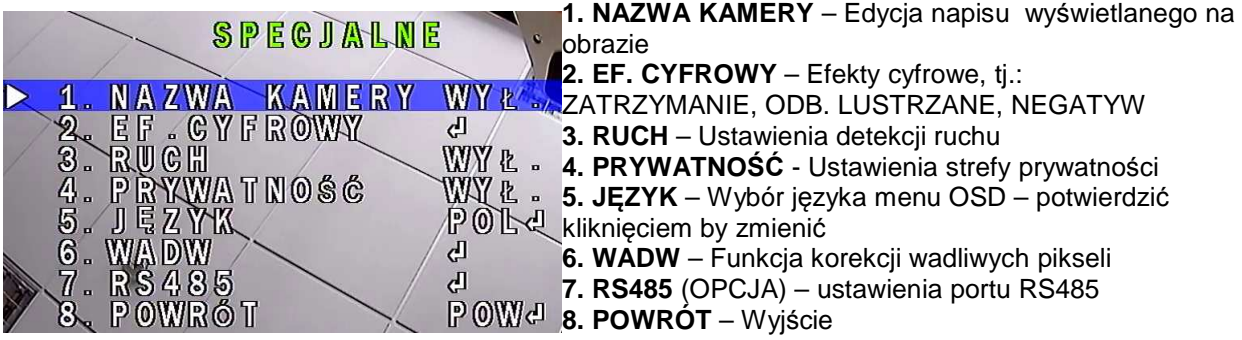

#### **7.8. ADJUSTAR – Regulacja obrazu**

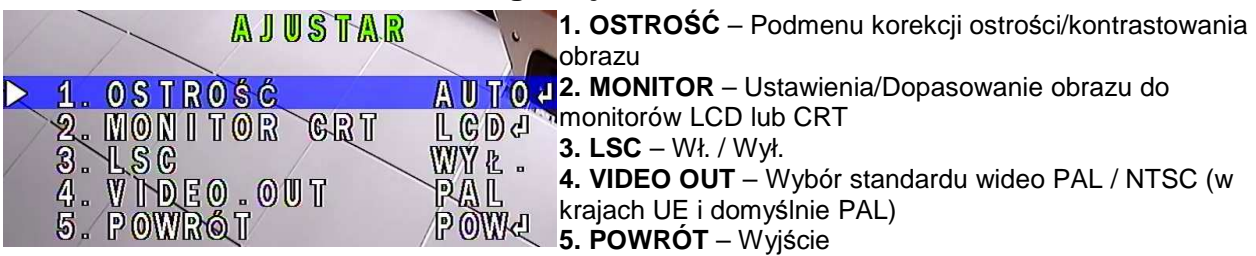

#### **7.9 WYJŚCIE – z zapisem ustawień, bez, lub ustawienia fabryczne**

Opcja **WYJŚCIE,** wykona operację przy niej wyświetloną po prawej stronie.

Zmiana takiej operacji odbywa się poprzez ruch manipulatora w lewo lub w prawo:

**1. KONIEC** – Wyjście z menu i zapisanie ustawień w nim wykonanych

**2. NOT – SAVE** – Wyjście z menu bez zapisywania wykonanych zmian w ustawieniach

**3. DEFAULT** – Przywrócenie wszystkich ustawień kamery do domyślnych.

By wykonać wybraną operację, należy wcisnąć przycisk manipulatora.